**予約の手順**

①人数・開催日を指定して 「次へ」を押す

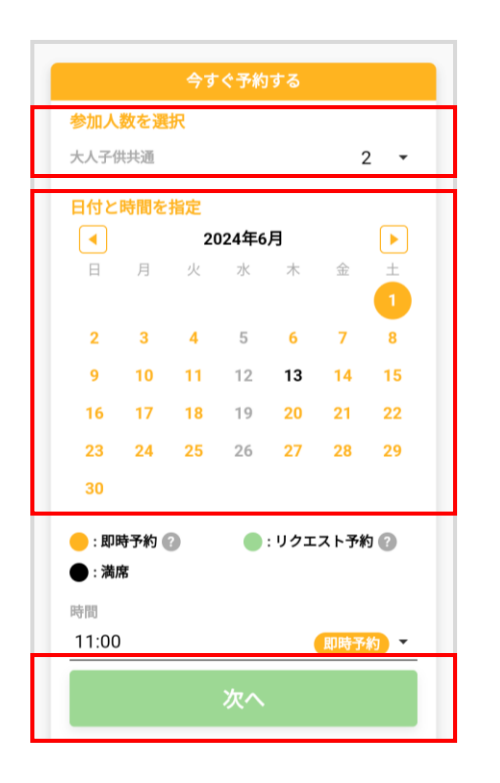

②ログインする ※サイトの利用が初めての方は、先に会員登録をお願いします

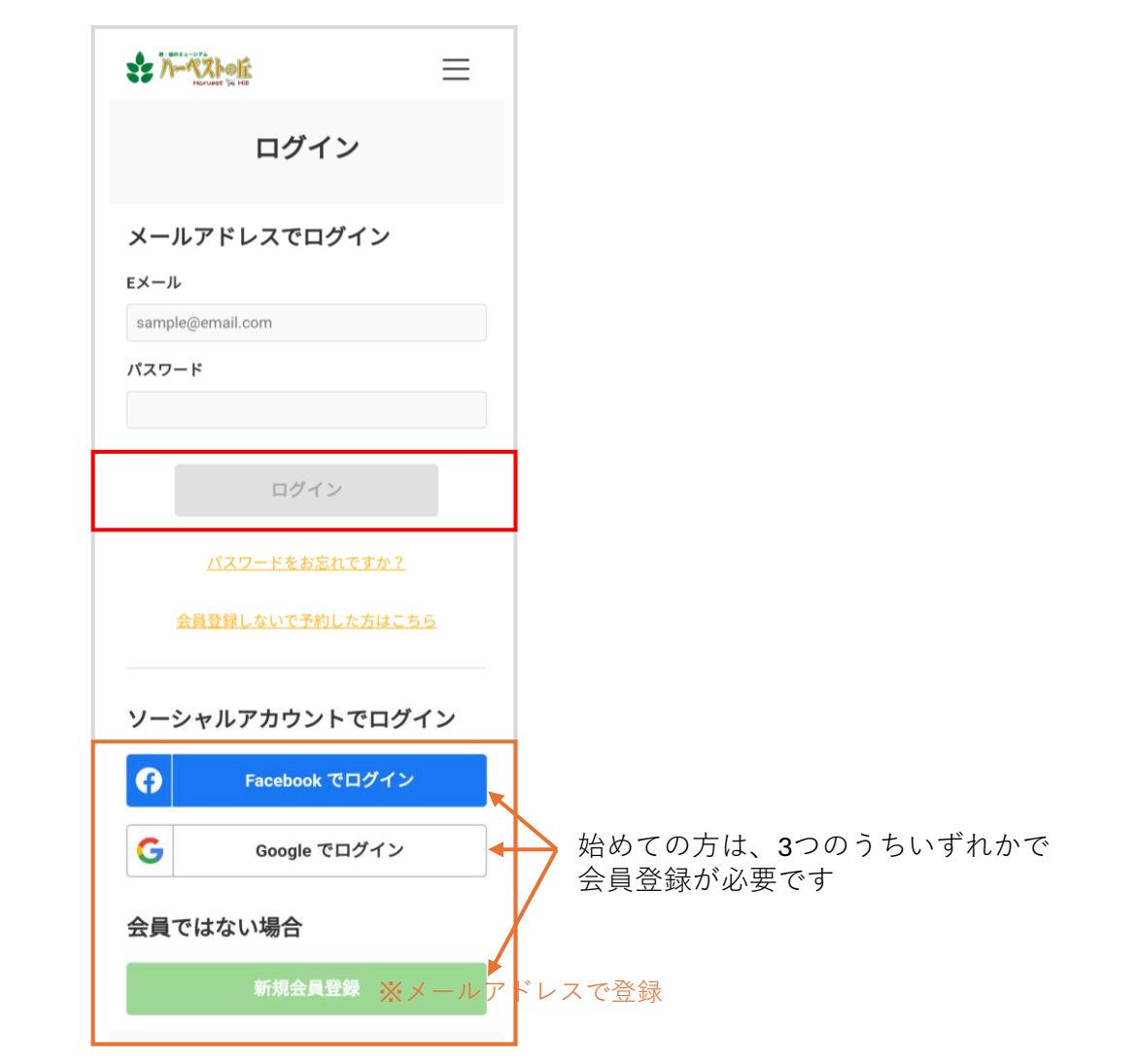

## ③代表者の情報を入力して 「次へ」を押す

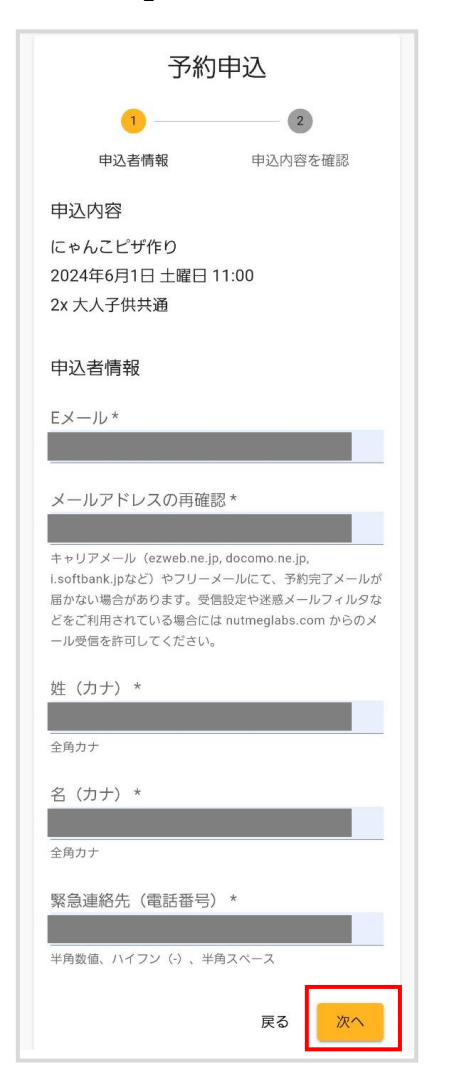

④申込み内容を確認後、 クレジットカード情報を登録してください

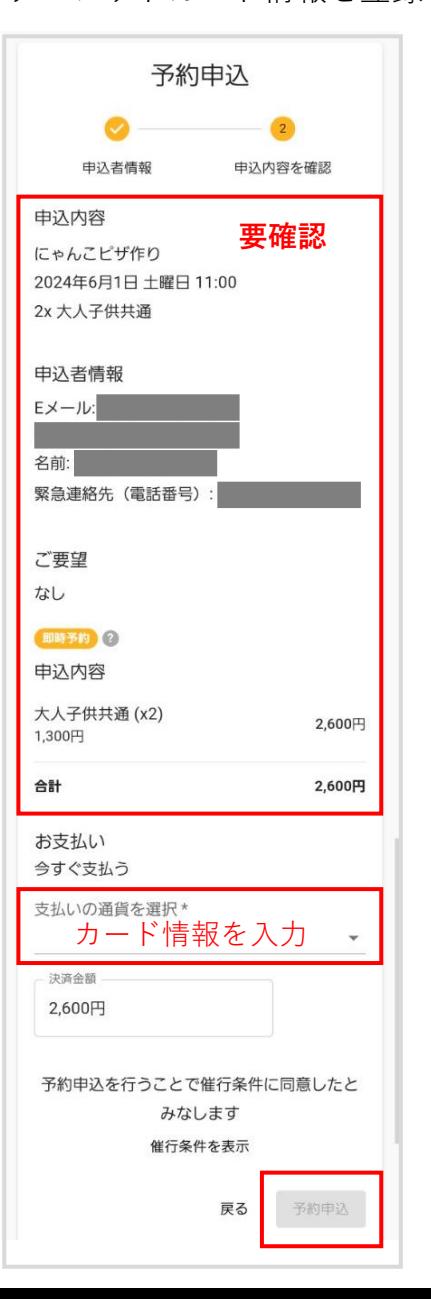

⑤予約完了メールを確認&保存

予約完了メールは必ず保存してく ださい。当日必要です。

キャンセル・変更は、開始30分前 まで予約完了メールにてご自身で 行えます。